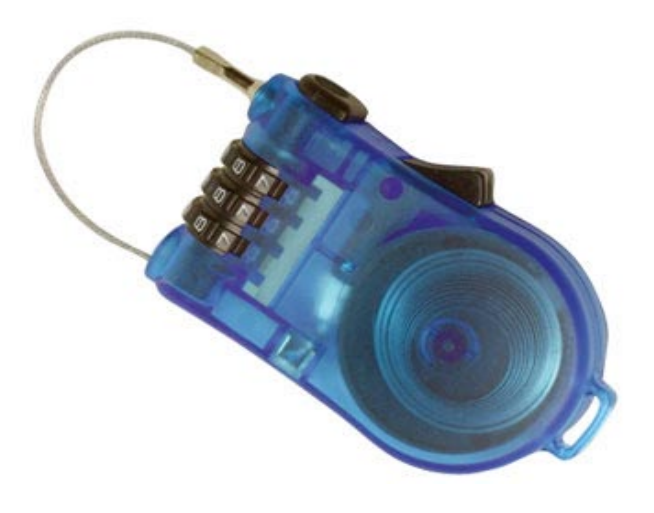

## **الأداة faillog**

يستطيع مدير النظام استعمال هذه الاداة بعد ان يقوم بعمل الاعدادت السابقة الخاص بالـtally\_pam ، وتستخدم هذه الاداة لمعرفة عدد محاولات الدخول الخاطئة للمستخدمين حسب المثال التالي:

[root@linuxac ~]# faillog -u h4cker Username Failures Maximum Latest h4cker 5 0 Wed Dec 5 11:16:30 +0300 2007 on tty1 استخدام الخيار -u لتحديد اسم المستخدم. لاحظ في المثال السابق ان المتسخدم h4cker قد قام بعدة محاولات

دخول خاطئة تسببت في قفل الحساب بشكل كامل. أي ان المستخدم لن يستطيع الدخول من الآن فصاعدا حتى لو قام بادخال كلمة المرور الصحيحة.

لعمل اعادة فتح للحساب كل ما عليك فعله هو استخدام الأمر :

## faillog -u h4cker -r

ملاحظة: لا بد انك بدأت بالتساؤل إن كان هذا الأمر سيمنعني من تسجيل الدخول بالمستخدم الجذر root في حالة تكرار الدخول الخاطئ؟!؟! الجواب هو:

كلا ! لن يؤثر هذا الامر على المستخدم root .

## **خدمات الSSH و بعض النصائح.**

تعتبر خدمة الصدفة الآمنة أو ما يطلق عليها بSecure Shell من اكثر خدمات الوصول عن بعد انتشارا و استخداما بين اوساط مدراء الأنظمة لما توفره هذه الخدمة من وصول آمن. لكن بعض الاعدادات البسيطة قد تساعد على زيادة مستوى الامان على خادمك بعمل اضافات بسيطة سناتي على ذكر البعض منها هنا.

## **-تغيير المنفذ الافتراضي لخدمات SSH**

ترتبط خدمة الـSSH بشكل افتراضي مع المنفذ رقم ٢٢ على الخادم. وكون هذا المنفذ سيكون من أهم المنافذ التي سيجري تنفيذ عمليات مسح لها باستخدام scanners port مختلفة فإن اغلاق هذا المنفذ و استخدام منفذ آخر للوصول للخدمة سيؤدي الى تصعيب عملية كشف هذا المنفذ وخاصة عند استخدام اي من تلك البرامج.

الملف الخاص باعدادات خدمة الـ SSH هو

قم بتغيير السطر التالي في ملف الاعدادات من:

ليصبح:

/etc/ssh/sshd\_config

Port 22

Port 51268

وعند محاولة الاتصال على خادمك كل ما عليك فعله هو استخدام الأمر ssh مع الخيار p لتحديد رقم المنفذ الذي تريد الاتصال عليه.